[그래픽 맵 활성화 및 구성 방법](#page-1-0) ........................................................................................................ [1](#page-1-0)

## <span id="page-1-0"></span>**BioStar 2.7** BioStar 1 BioStar 2

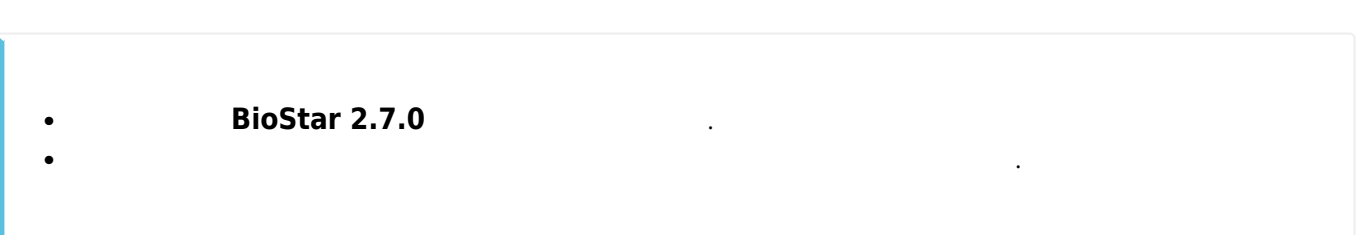

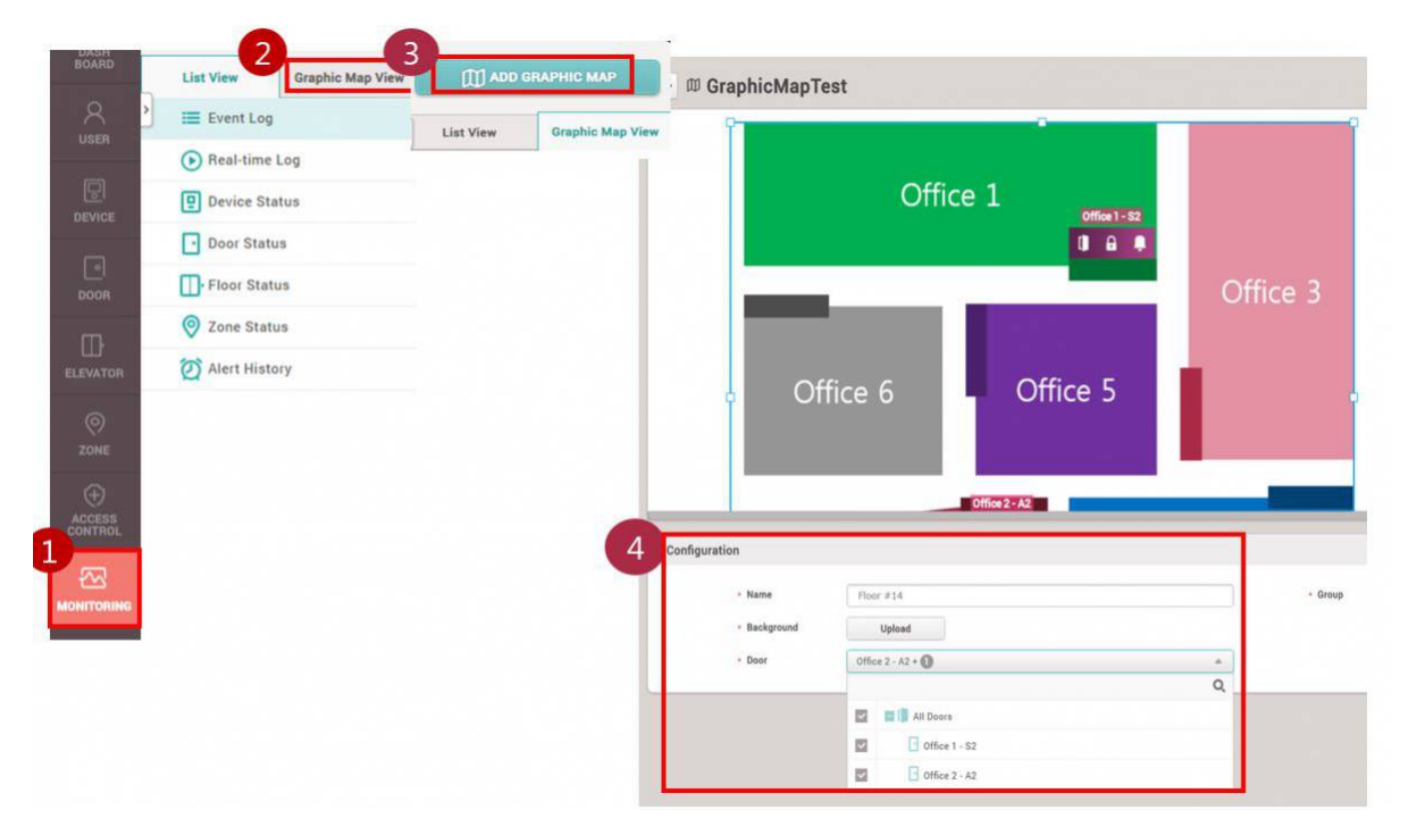

## $(Graphic Map View)$

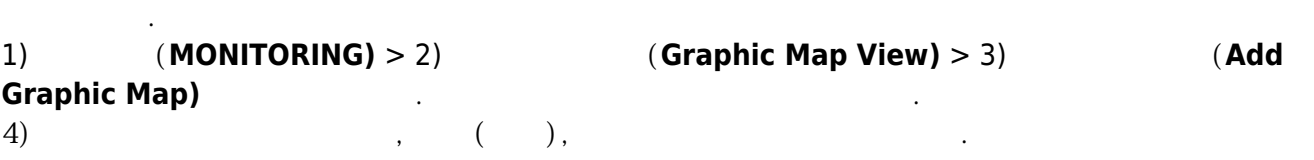

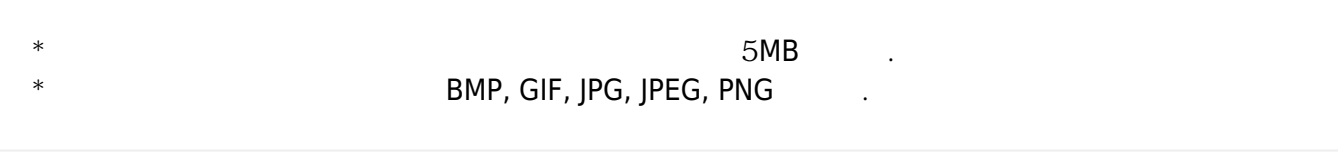

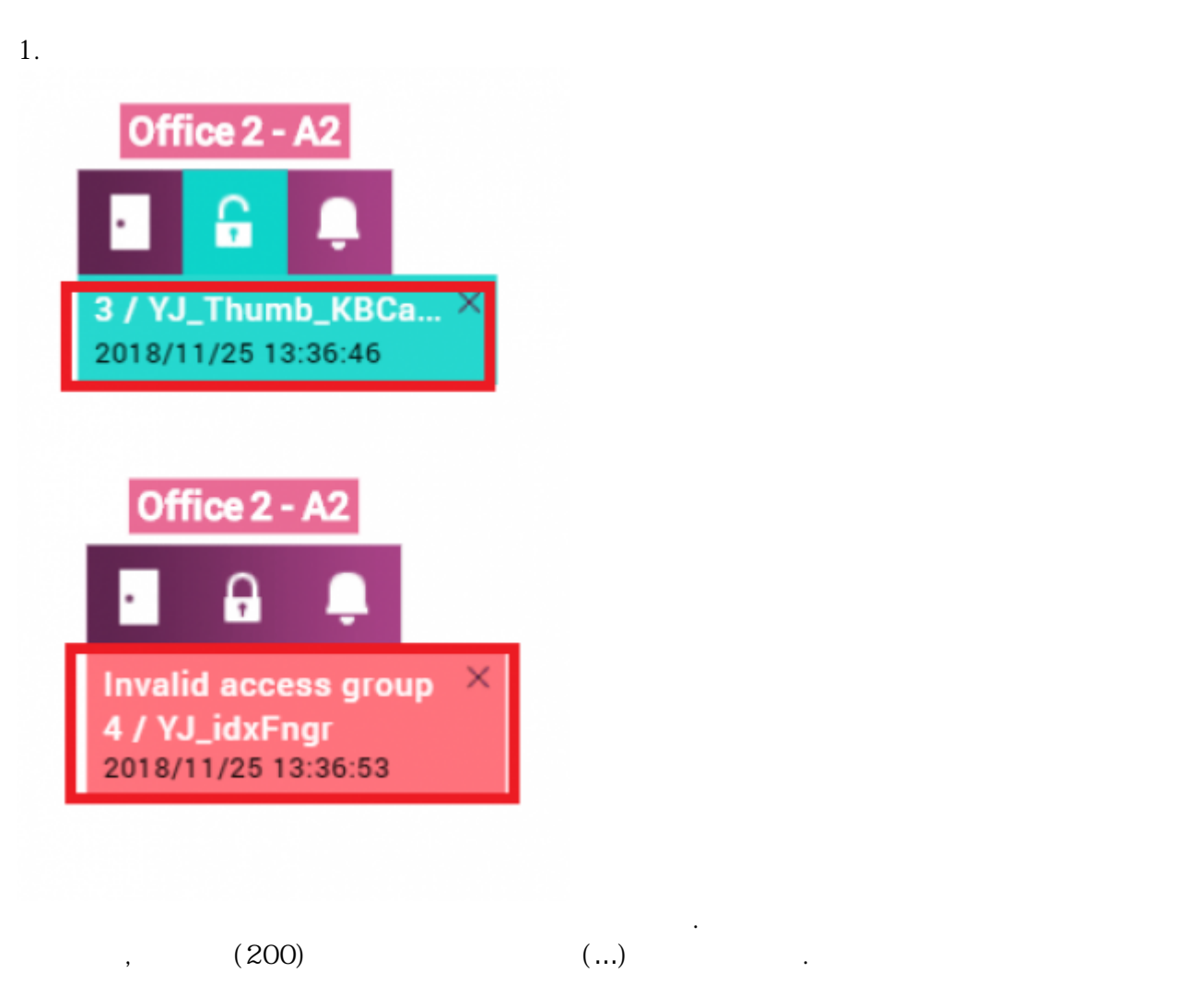

**그래픽 맵은 각 출입문의 상태를 어떻게 표시할까요?**

**2. 출입문 제어**

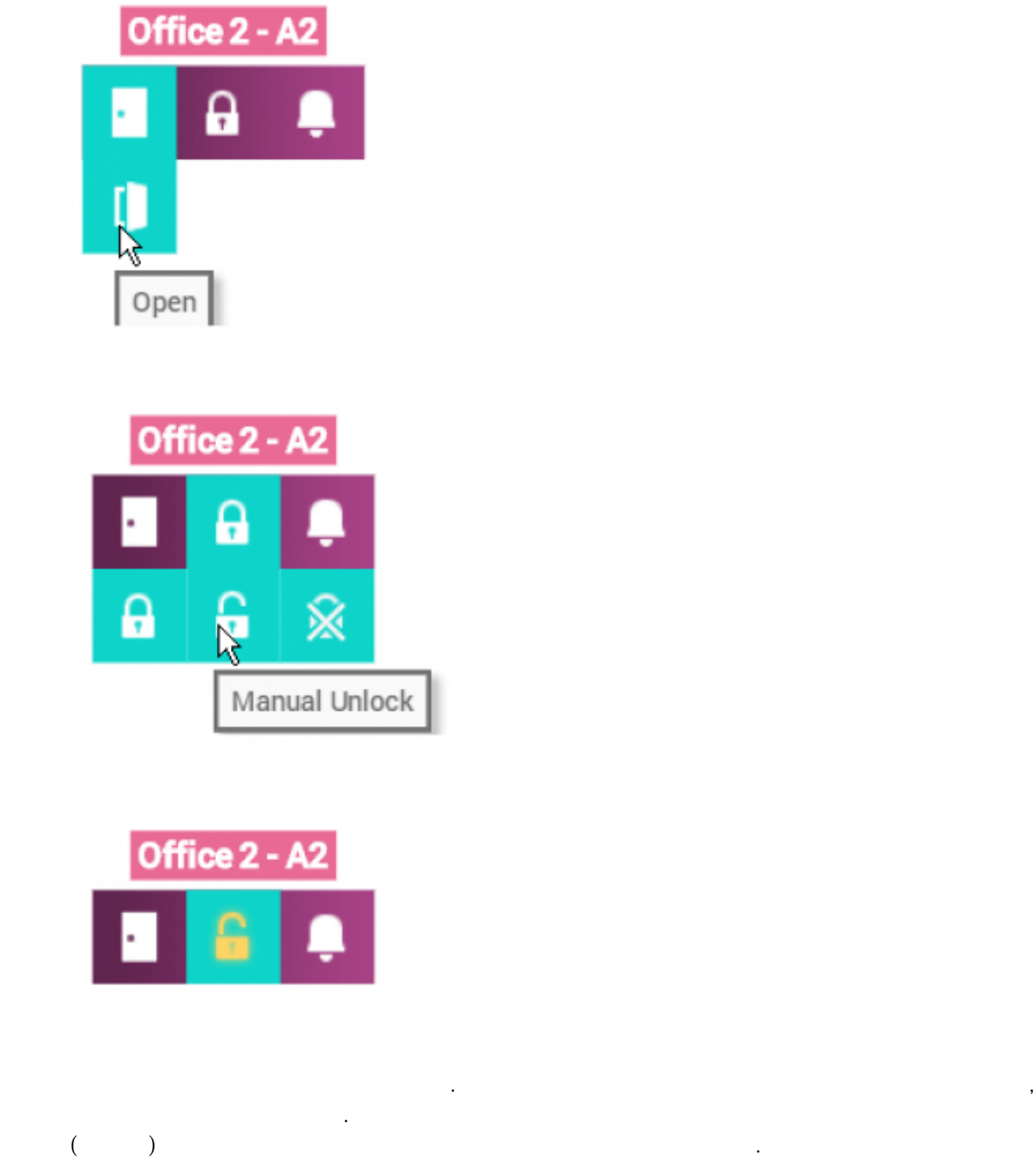

**3. 알람**

강제 열림 / 안티패스백)표시됩니다. 이 부분은 향후 개선될 예정입니다.

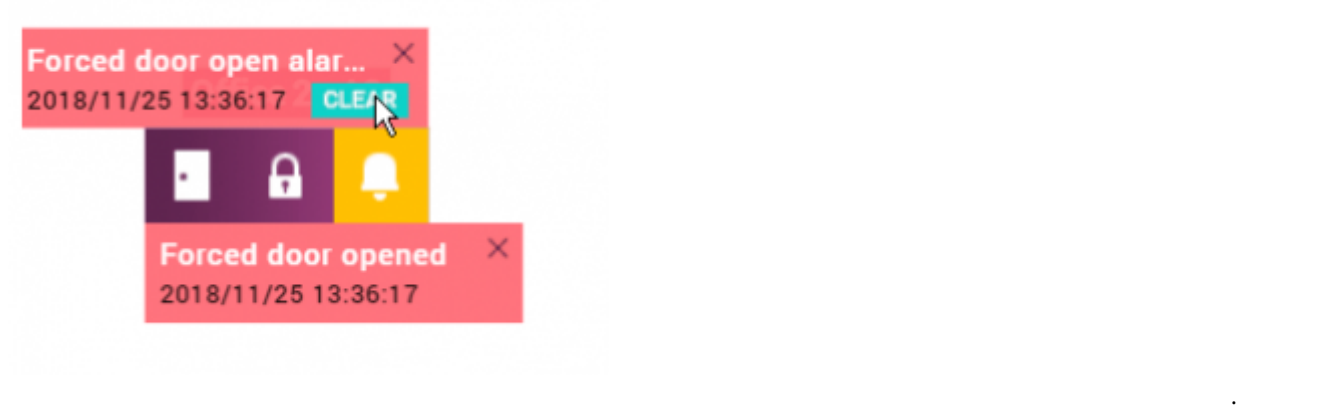

From: <http://kb.supremainc.com/knowledge/>-

Permanent link:

**[http://kb.supremainc.com/knowledge/doku.php?id=ko:how\\_to\\_activate\\_graphic\\_map\\_and\\_how\\_to\\_configure\\_it](http://kb.supremainc.com/knowledge/doku.php?id=ko:how_to_activate_graphic_map_and_how_to_configure_it)**

이 알람은 작업 조건 및 동작의 상태를 표시하지는 않으며, 출입문 옵션에서 설정한 알람(장시간 열림 /

Last update: **2019/08/28 08:58**